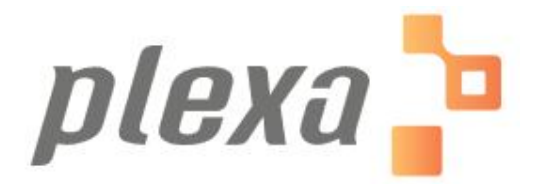

**Installation and Configuration Document**

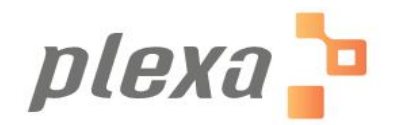

## **Table of Contents**

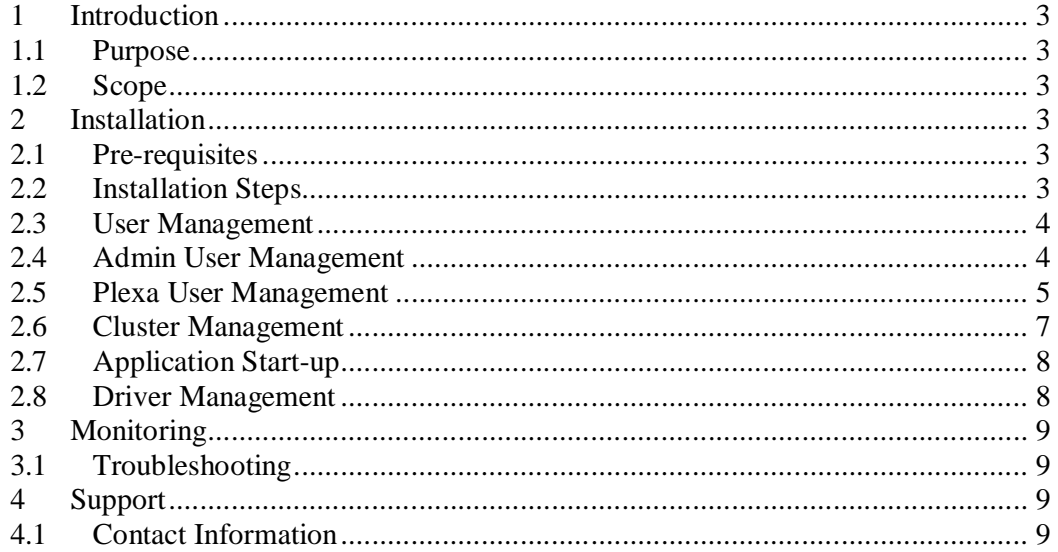

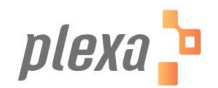

# **1 Introduction**

## *1.1 Purpose*

This document provides the detailed steps to be followed for Installation, configuration and debug Plexa Application in AWS environment.

## *1.2 Scope*

This document covers the following areas.

- Plexa Installation
- Configuration / Monitoring

## **2 Installation**

The following section explain detailed steps to be followed for installing Plexa

### *2.1 Pre-requisites*

The following are the pre-requisites for installing Plexa Application.

- Active AWS Account

## *2.2 Installation Steps*

- Select "Launch Instance" in AWS Console.
- In "AWS Marketplace" search for "Plexa" and select the AMI
- Below are the recommended instance types for Plexa

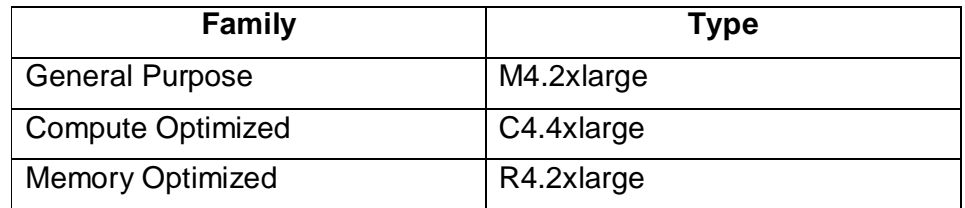

- Its recommended to have 500 GB Root volume
- The following ports need to be opened for Plexa

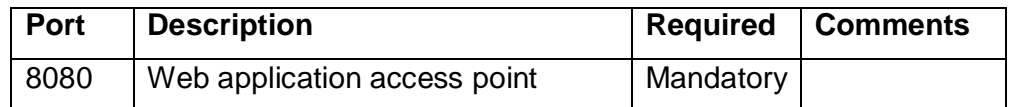

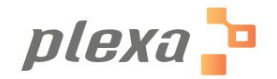

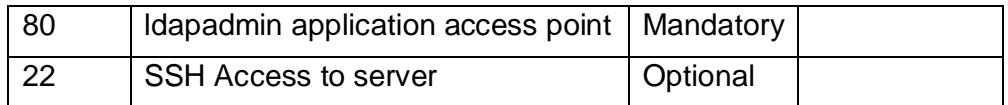

#### *2.3 User Management*

- To Manage application users,
	- **SSH** to the server
	- Sudo su
	- Run the following command in /root
		- **sh getCredentials.sh**
	- The following output will be displayed

----------------------------

Find below login details User Management Portal: http://<<ip>>/phpldapadmin/ username: XXXXXX password: XXXXXX

Plexa Portal: http://<<ip>>:8080/plexa

http://<<ip>>/phpldapadmin/

----------------------------

## *2.4 Admin User Management*

- Login to User Management Portal, with the generated credentials

**aphp<br>ELDAP<br>Eadmin** Home | Purge caches | Show Cache Plexa LDAP Server Authenticate to server Plexa LDAP Server a login **Warning: This web connection is unencrypted.** Login DN: cn=Manager,dc=plexa,dc=com Password: *<u>Increase</del>*</u> Anonymous  $\square$ Authenticate

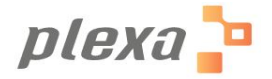

- Login to User Management Portal, with the generated credentials
- Navigate to "cn=plexa\_admin" under "cn=plexa\_administrators"
- Update the value of password. This would be the administrator credentials for plexa application.

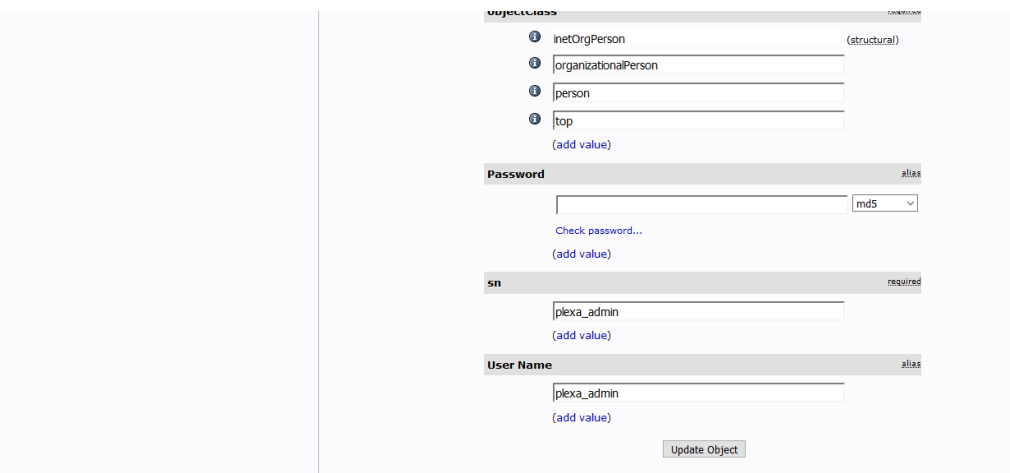

- Login to Plexa application with the below details.

http://<<ip>>:8080/plexa username: plexa\_admin password: << value set in the previous step >>

#### *2.5 Plexa User Management*

- Login to User Management Portal, with the generated credentials http://<<ip>>/phpldapadmin/
- Navigate to cn=plexa\_users, and select "Create an entry here"
- Select "Generic: user Account"

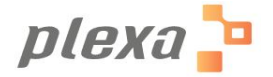

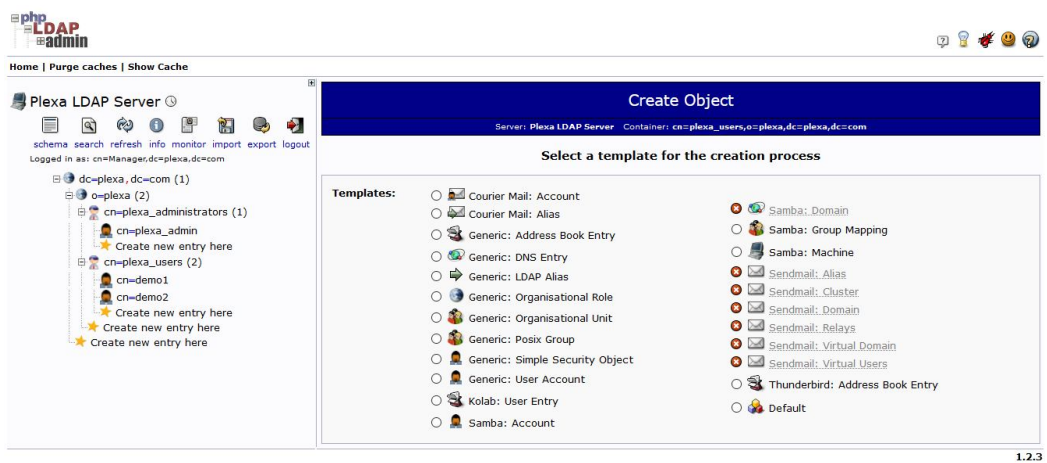

- Enter "first name", "last name"
- Add same "Common Name" and "User Id". Avoid space in this field. This will be the user name to login to plexa application
- Enter "Password" and select "md5" in the drop down
- Use "Create Object" to add user.

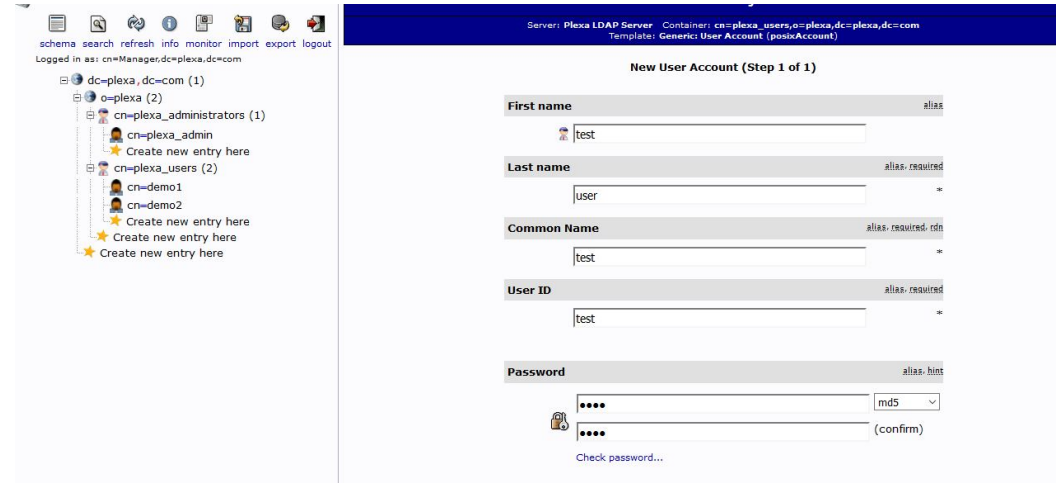

- User is added to user management tool and this user need to be authorized in plexa
- Login to plexa as administrator.
- Navigate to "controls studio"

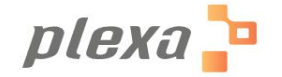

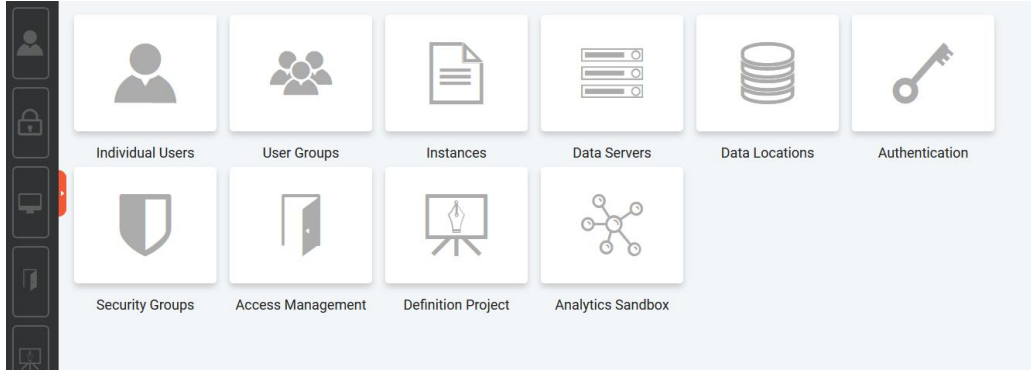

- Select "Individual Users" and use "Create New User" option
- Enter "Plexa user name" which would be the username to login to the plexa application.
- Enter "Authentication tool user name" with the user name added in user management tool
- Use "Studios access to the user" to manage studio access for user.

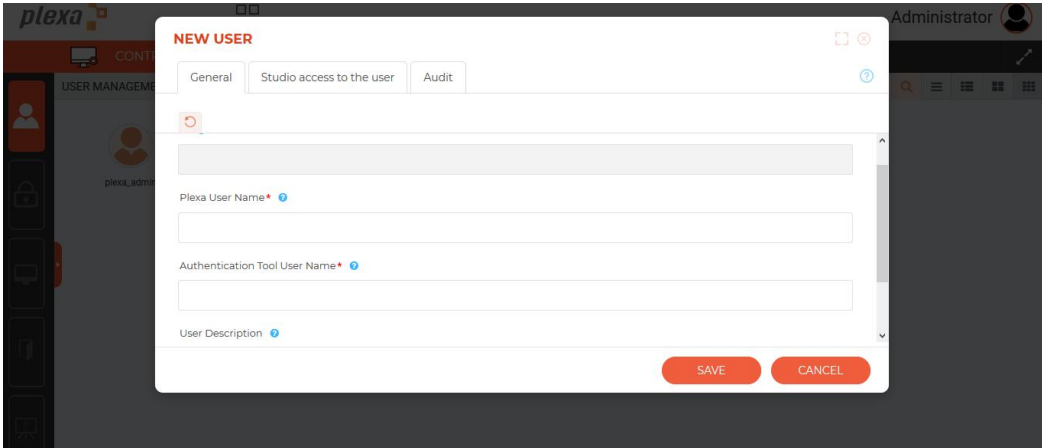

## *2.6 Cluster Management*

- To Configure Hadoop Cluster,
	- SSH to the server
	- **Copy Hadoop Cluster configuration to the following folder.**

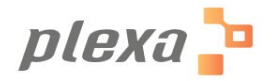

-

/opt/spark-2.2.0-bin-hadoop2.7/conf/yarn-conf

Minimum configuration files

yarn-site.xml

core-site.xml

hdfs-site.xml

mapred-site.xml

**•** Depends on cluster configuration, additional configuration files need to be copied. i.e.

ssl-server.xml

ssl-client.xml

capacity-scheduler.xml

hadoop-policy.xml

- **Firewall between Hadoop nodes and Plexa server to be opened**
- **Components need to be re-started for the changes to reflect.** (Section 2.5)

## *2.7 Application Start-up*

- Once the server is started all the components are automatically loaded.
- Additional Details:
	- All the components are loaded by invoking /opt/startPlexaComponents using crontab.
	- It takes around 5 minutes for all components to get started.
	- The status of this process can be monitored in file /var/log/cron
- To stop the components:
	- Components can be stopped by invoking /opt/stoptPlexaComponents

## *2.8 Driver Management*

Standard drivers are available in Plexa to connect with its data sources.

- To add additional drivers,
	- **SSH** to the server

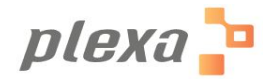

**•** Copy drivers to the following folder locations /opt/spark-2.2.0-bin-hadoop2.7/jars /opt/livy-0.4.0-incubating-bin/repl\_2.11-jars/

# **3 Monitoring**

## *3.1 Troubleshooting*

- If the application is not accessible, the components can be stopped and started using the following script

Stop Script:

/opt/stopPlexaComponents

Start Script:

/opt/startPlexaComponents

# **4 Support**

### *4.1 Contact Information*

Our support team can be contacted using the following channels Plexa.support@plexa.io M: 224-633-9354

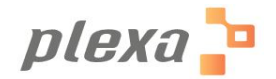